#### What you need?

Lonsdor K518 <http://www.uobdii.com/wholesale/lonsdor-k518ise-key-programmer.html> Lonsdor L-JCD Cable: <http://www.uobdii.com/wholesale/lonsdor-l-jcd-patch-cord.html>

#### Lonsdor K518 & L-JCD Path Cord Program Key for Dodge Journey 2018-

This instruction show you guide on how to use [Lonsdor K518](http://www.uobdii.com/wholesale/lonsdor-k518ise-key-programmer.html) and [Lonsdor L-JCD cable](http://www.uobdii.com/wholesale/lonsdor-l-jcd-patch-cord.html) to

program key for Dodge Journey 2018-.

#### Function

1.Add key: program and add one key.

2.Delete key: delete the programmed keys.

3Read PIN code: read car's PIN code.

#### **Operation**

Program process:

Add key or all key lost: read PIN code-> add key.

Delete key: read PIN code-> delete key.

#### Tips:

1.4-Bit of PIN is required when adding/deleting keys.

2.Click blue texts to view more operation process.

3.Enable to program smart key of Journey(2018-), you need to use a [Lonsdor L-JCD](http://www.uobdii.com/wholesale/lonsdor-l-jcd-patch-cord.html) 

patch cord to connect K518 with car before program.

#### Add smart key

1.Turn ignition off, turn on the HAZARD lights.

2.Input 4-bit PIN code.

3.In 30s put the smart key(to be programmed) close to car start button, and press the

unlock button once.

4.Program completed.

#### Delete smart key

1.This function will delete all the registered keys.

2.Input 4-bit PIN code.

3.Configuring... deleting completed.

#### Read PIN code

- 1.Start to read PIN code.
- 2.Trying yo read PIN...
- 3.PIN reading completed.

\*Please note: this device supports [program smart key] for Journey(2018-), you need to

use a L-JCD patch chord to connect K518 with car OBD before program.

1.Find the wiring position at the bottom left under steering wheel.

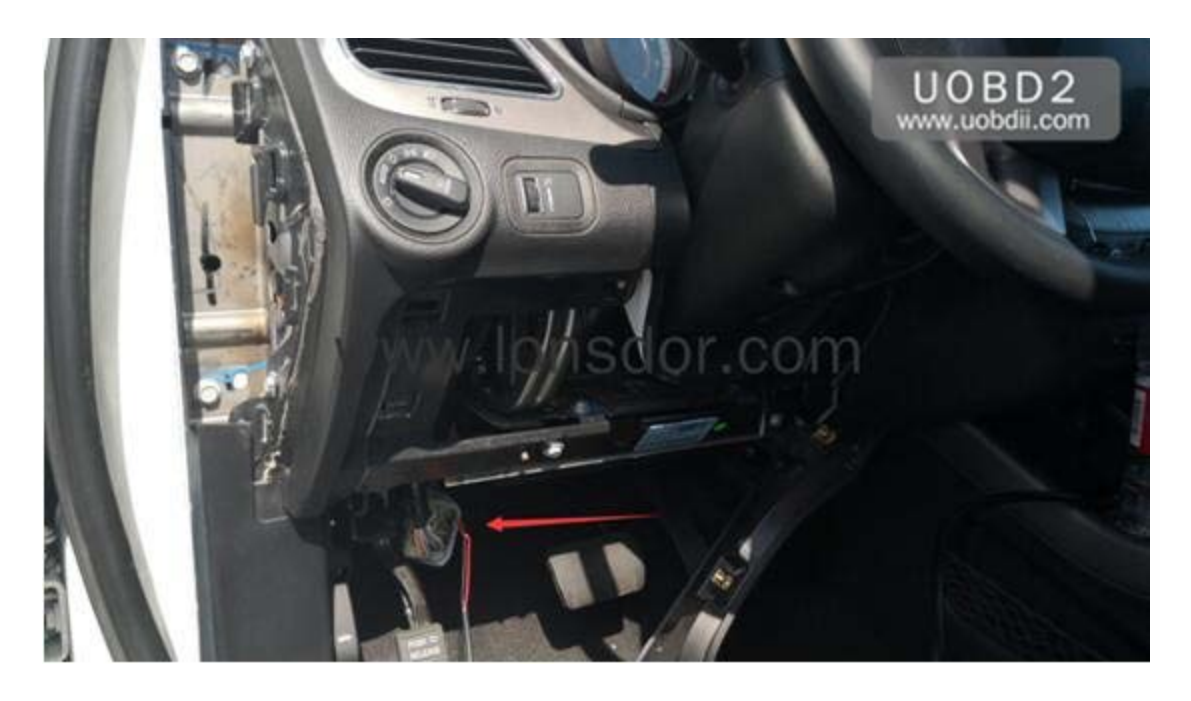

2.Connect a L-JCD patch chord in the wiring position as shown below.

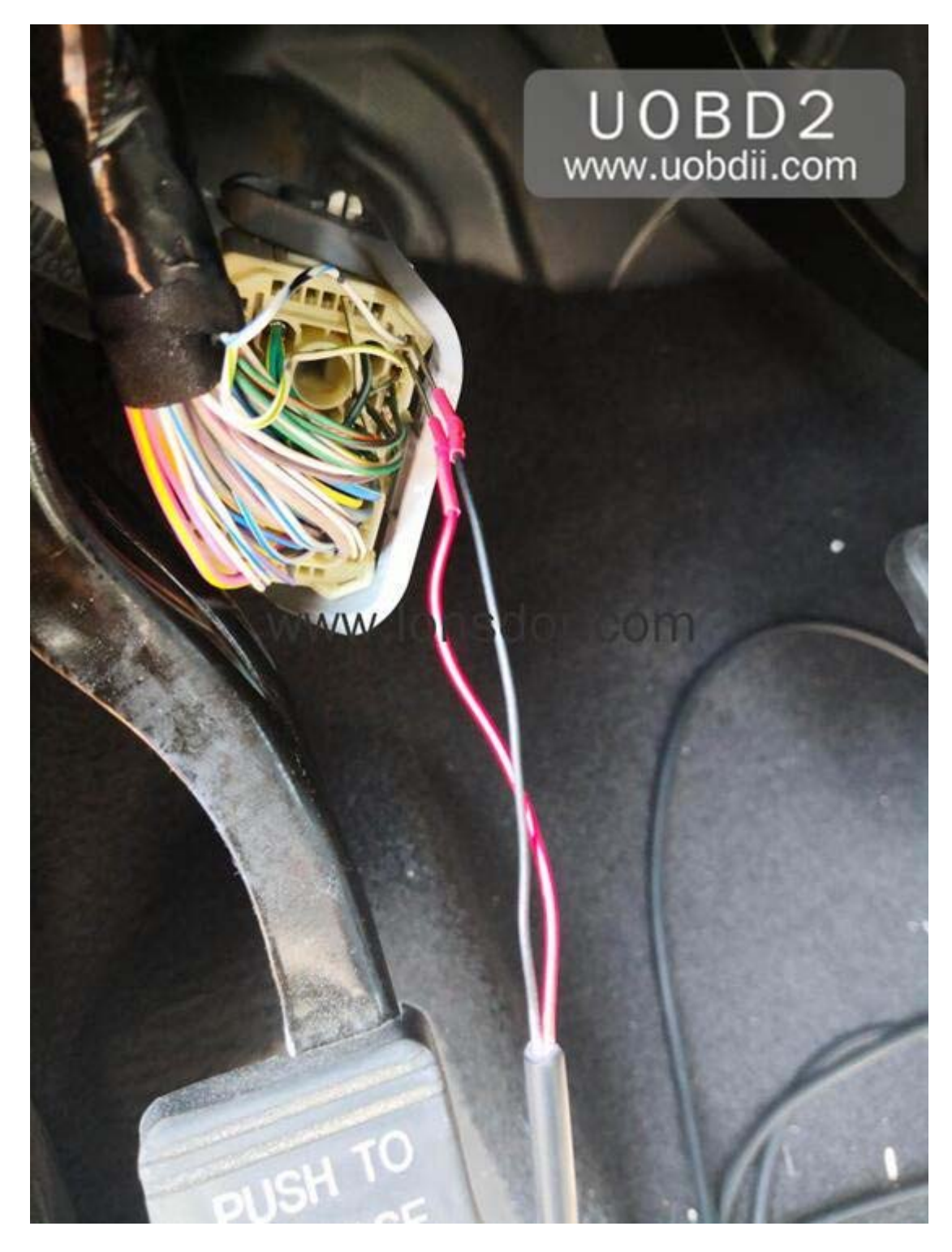

3.Then use the L-JCD patch chord to connect car OBD with K518's OBD port.

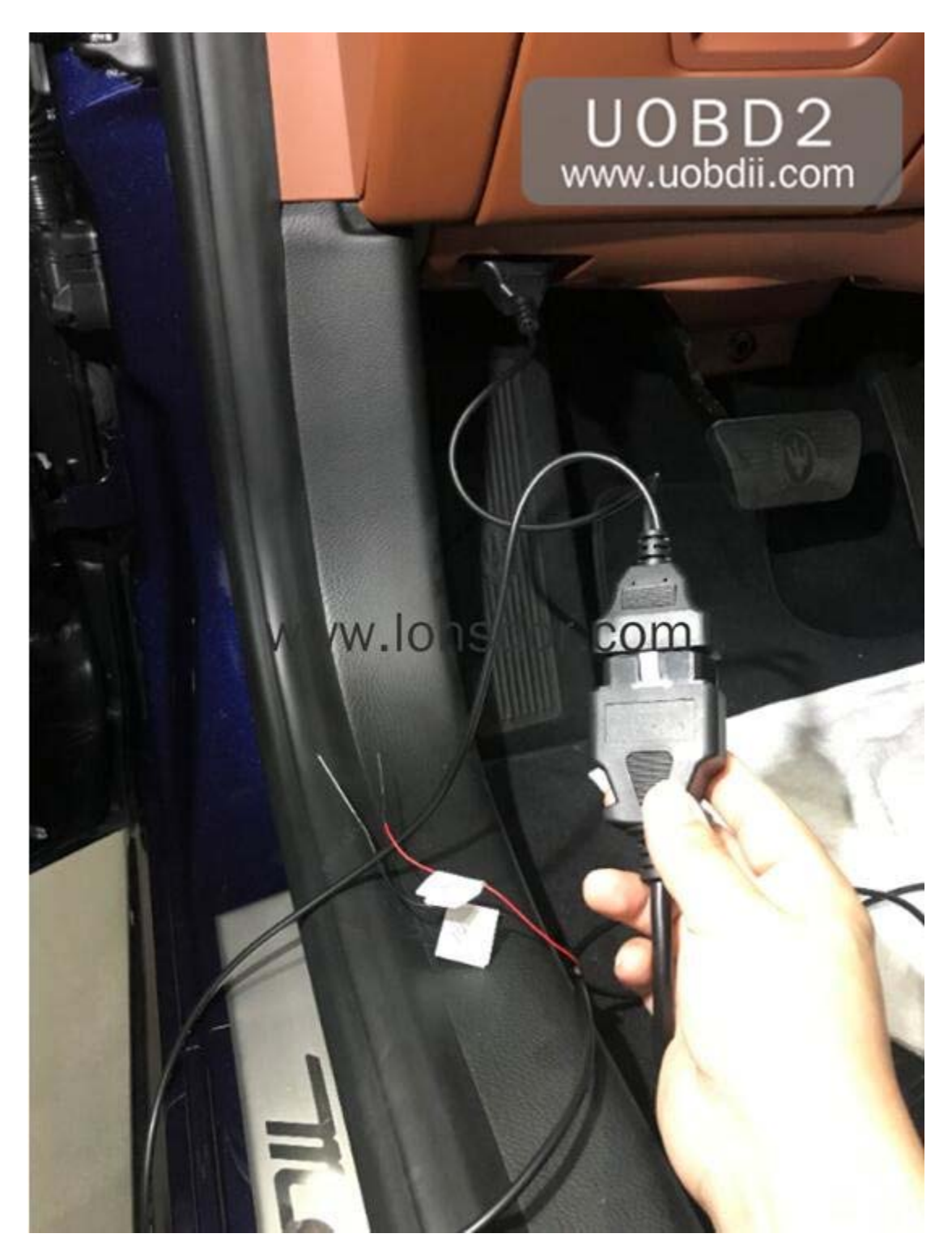

#### **Attention**

1Delete key: this function will delete all the registered keys.

Reference

Chip model 46 chip

Remote type

Key embryo no.

PIN code requirement

Remote generation

OBD position

Reference